## **آموزش نرم افزار utilities magic**

شاید تا الان با برنامه های بسياری کار کرده باشين منظور از برنامه هر نرم افزاری است که واسطه بين ما و رایانه است این نرم افزار ممکنه یک نرم افزار گرافيکی یا مدیریتی یا ویرایش متن و صدا باشد.

در این قسمت دوستانی که با این برنامه آشنایی ندارند. خواهند دید یک نرم افزار میتونه شعاع عمل ما را افزایش بده و از انجام اعمال بيهوده و حتی نگرانی بی مورد دور کنه.

همه ما برنامه های مدت دار ١٠-٣٠ روزه را استفاده کردهایم. گاه در بين این برنامهها مواردی یافت ميشود که برای ما ضروری است و شاید کرک شده و یا یه جورایی وقتی به اینترنت متصل میشویم با اتصال به سایت اصلی و چک کردن شماره سریال کپ ميکنه و کار انجام نميده! :(

مشابه همين برای من با بابيلون پيش اومد. همينطور سرگرم اینترنت بودم که یه باره از بالای ساعت ویندوز اخطاری بلند شد به این مضمون: شماره سریال وارد شده توسط شما غیر مجاز است و نرم افزار موردنظر مهلت استفادهاش برای شما به پایان رسیده، برای **استفاده مجدد لازم است آن را خریداری نمایيد.**

همانطور که ميدانيد وقتی یه نرم افزاری نصب شد، تا ویندوز را عوض نکنيد همه تنظيمات setup قبلی در رجيستری ویندوز ثبت میشود و هيچ کار نمیشود کرد تا آنها را از مغزش بيرون کنيم.

حالا حتما نقش این برنامه بيشتر براتون روشن شد!

## **پس بریم سراغ آموزش:**

بعد از نصب برنامه و در زمان اجرای آن شکل زیر ظاهر میشود.

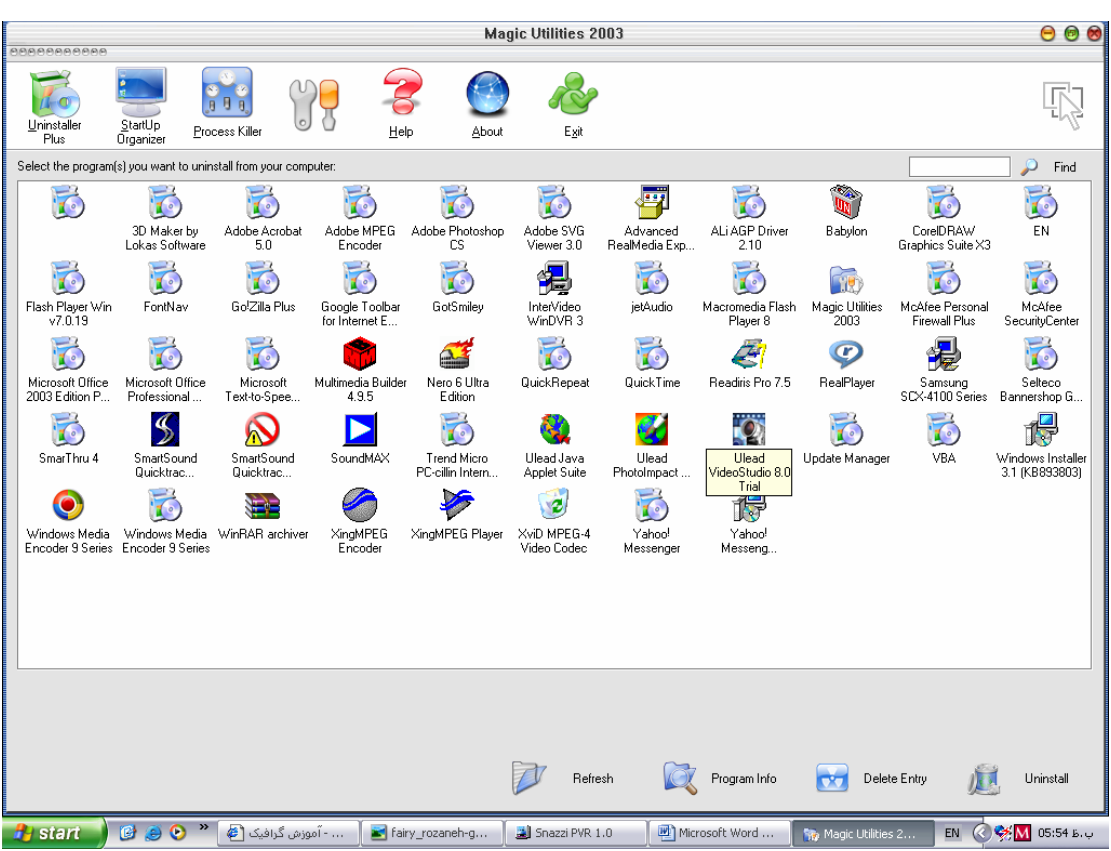

utilities magic آموزش نرم افزار

همه چيز ساده و واضح است ولی برای اینکه جزیيات را بدانيد بقيه مطالب را بخوانيد.

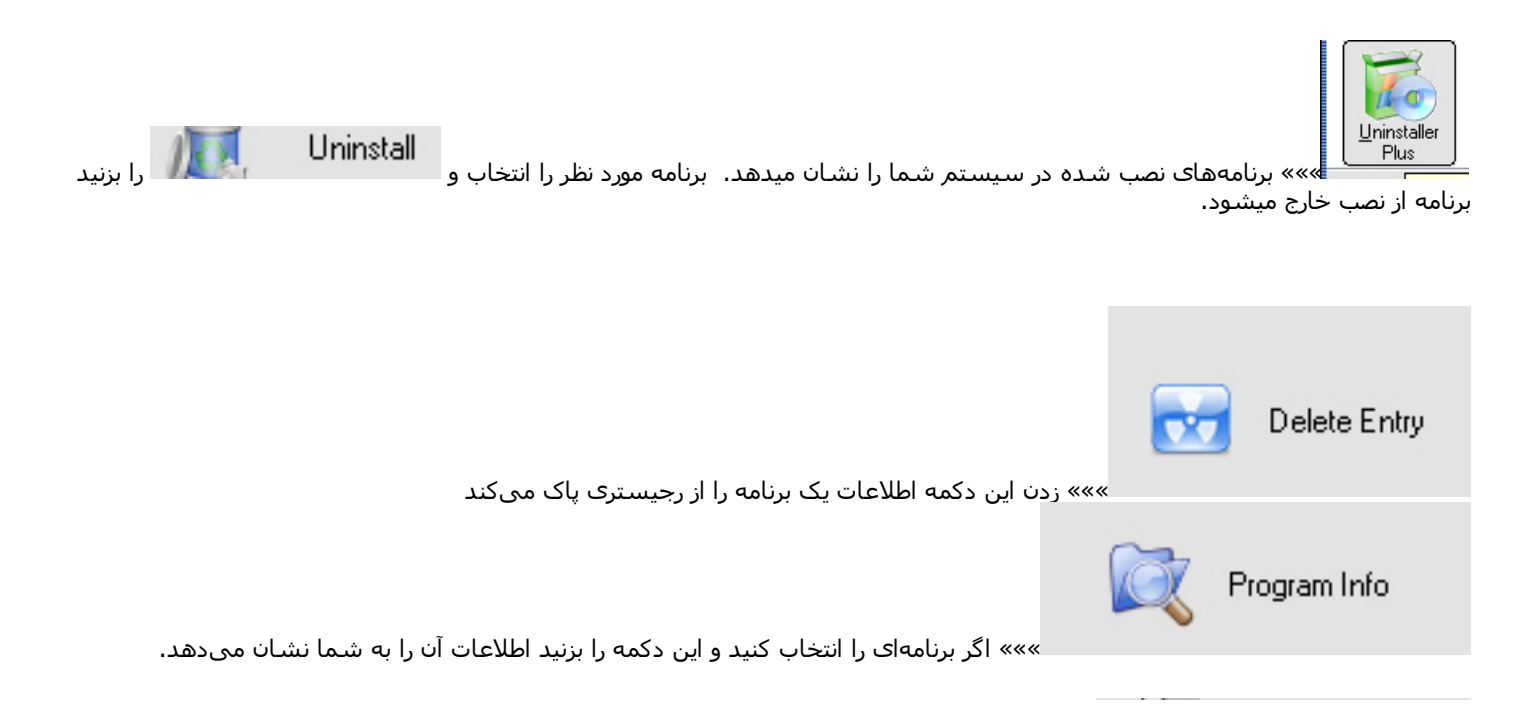

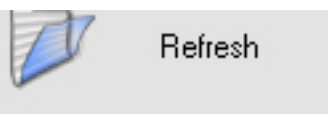

»»» اطلاعات صفحه را نوآرایی میکند.

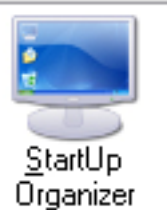

»»» با زدن این دکمه لیست برنامههای موجود در start up را خواهید دید. به جز آنتی ویروس و لغتنامه و سـیسـتمی بقیه را غير فعال کنيد و در آخر تغييرات را save کنيد.

شاید دوست دارید برنامهای هنگام ورود به ویندوز خود بخود شروع به کار کند ميتوانيد با add کردن اسم آن به جمع برنامههای موجود اضافه کنيد.

چنانچه میدانيد اصلا نيازی به بودن برنامه ای در ليست نيست آنرا از ليست موجود delete کنيد برنامه موجود فقط از ليست up start حذف میشود.

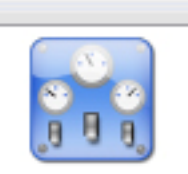

Process Killer

تمامی برنامههای مقيم در حافظه سيستم را نشان میدهد وجود برنامه غير ضروری تنها ramسيستم را اشغال ميکند. این فرصت را به آنها ندهيد.

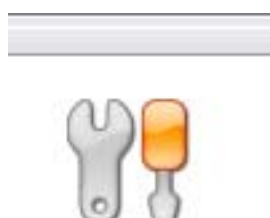

میتوانيد پوسته نرم افزار را تغيير دهيد که نيازی نيست.

اینم از یک برنامه مدیریتی عالی براي اينكه بعضی برنامههایي را که نمیشود از نصب خارج کرد یا unistalندارند را به راحتی از نصب خارج کنيد.

بعد از اینکه مدت استفاده از برنامهای تمام شد آنرا با این نرم افزار از نصب خارج کنيد.

اگر موارد حذف نشدهای باشد در پایان به شما اعلام میشود که بصورت دستی اقدام به حذف آنها از محل موجودشان اقدام کنيد و یا اعلام میکند که اطلاعاتی از برنامه حذف شده روی سيستم موجود است با خيال راحت آنها را انتخاب کرده و ok را بزنيد.

سيستم را خاموش و دوباره راه اندازی کنيد.

برنامه ای که حذف کردهاید را دوباره نصب کنيد و لذت ببرید.